# ASPECTOS DE DIFERENCIAÇÃO ENTRE LABORATÓRIOS REMOTOS E SIMULADORES.

Leticia A. Coelho, Matheus Varela Branco ∗ leticia.ac23@gmail.com - matheusvarelabranco@gmail.com Instituto Superior de Engenharia do Porto – Gustavo Alves Instituto Federal de Santa Catarina - Luis Schlichting

16 de junho de 2017

#### Resumo

Os laboratórios remotos surgiram como apoio para o desenvolvimento de novos métodos de aprendizagem e ainda como suporte adicional a métodos já existentes. Ágeis e acessíveis aos estudantes demonstram ótimas soluções no cenário da educação, sendo econômicos e dinâmicos, pois possuem acesso mundial por plataformas criadas a partir da tecnologia da informação, disponibilizando a otimização do hardware com usuários remotamente distribuídos<sup>1</sup>.

 $\label{eq:R2} \vspace{-0.1cm} \begin{minipage}[t]{0.9\textwidth} \begin{tabular}{p{0.8cm}} \textbf{Resumo} \end{tabular} \begin{tabular}{p{0.8cm}} \textbf{Resumo} \end{tabular} \begin{tabular}{p{0.8cm}} \textbf{Ricagem e ainda como suporte adicional a métodos já existentes. A aos estudantes demonstram ótimas soluções no cenário da educação, o se dinámicos, pois possuem acesso mundial por plataformas criadas a s  
se diâmicos, pois possuem acesso mundial por plataformas criadas a da interontios o de la formação do hardware com us  
enté distribuídos<sup>4</sup>.  
ntórios remotos diamaram o$ Os laboratórios remotos dinamizam o aprendizado fazendo o mesmo mais eficiente. Facilitam e possibilitam a capacidade analítica pela percepção de diferentes resultados entre laboratórios virtuais (simuladores) e laboratórios reais por apresentarem resultados reais em circuitos com influências externas como térmica, elétrica, magnética ou eletromagnética e principalmente apresentam as não idealidades (capacitâncias, resistências e indutâncias intrínsecas) relacionadas aos aspectos construtivos de componentes eletrônicos (resistores, indutores, capacitores, trilhas e fios).

Assim, este artigo propõe demonstrar por meio de experimentações práticas as diferenciações entre dados obtidos através do laboratório remoto VISIR $\odot$ e os simuladores PSIM© e PROTEUS© sendo possível verificar dados reais em experiências com circuitos que apresentam não idealidades.

**Palavras-chaves**: VISIR. Laboratório remoto. Simuladores. Dispositivos educacionais. Circuitos elétricos e eletrônicos. Não-idealidades. Compatibilidade eletromagnética.

<sup>∗</sup>Alunos do Instituto Federal de Educação, Ciência e Tecnologia de Santa Catarina - IFSC

### 1 Introdução

O ensino de circuitos elétricos e eletrônicos é uma tarefa árdua para a qual são usadas as mais variadas ferramentas, como estudo de modelos matemáticos, laboratórios virtuais (simuladores), laboratórios tradicionais (i.e. presenciais) e laboratórios remotos, tendo como intuito principal a percepção dos alunos para as mais diversas peculiaridades dos componentes e gerando a compreensão crítica para de maneira analítica prever o comportamento de um circuito. Contudo, a carga horária e disposição de equipamentos em laboratórios de instrumentação não são suficientes para o aprendizado, o que por conta desta insuficiência move muitos alunos a realizar diversos experimentos apenas em simuladores, reduzindo sua percepção no que diz respeito a respostas reais e as razões destas respostas.

No que se refere a resultado real um fator importante está relacionado às nãoidealidades dos circuitos, que são muito complicadas de serem modeladas em um simulador e que variam conforme o ambiente em que é exposto o circuito e os componentes eletrônicos utilizados, desse modo, uma experiência real pode variar seu comportamento por diversos fatores, dentre eles, temperatura, variações na rede de alimentação, interferência eletromagnética, variação dos valores nominais dos componentes, e muitas outras.

s, desse modo, uma experiência real pode variar seu comportes, dentre eles, temperatura, variações na rede de alimentação, i<br>a, variação dos valores nominais dos componentes, e múitas ou oratórios remotos surgiram como um Os laboratórios remotos surgiram como uma nova ferramenta para o auxílio do ensino, utilizando a tecnologia da informação a favor do aprendizado, de modo que o aluno em seu computador ou smartphone pode realizar experimentos reais 24/7, e assim entender comportamentos específicos e dedicar explicações analíticas a cada circuito. O usuário que possui contato com um laboratório remoto talvez não perceba isso de início, no entanto, com a maturidade das experiências vai começar a notar que os simuladores 2 funcionam muito bem empregando seus modelos matemáticos e são ótimas ferramentas de conferência de cálculos, porém, a necessidade de muito tempo de prática real é essencial.

Diante disso, existe a necessidade de se demonstrar as peculiaridades do uso de um laboratório remoto em comparação a um simulador, principalmente destacando as componentes externas que não estão usualmente presentes, nem mesmo nos modelos matemáticos mais complexos.

## 2 VISIR (Virtual Instruments System in Reality)

O laboratório remoto VISIR <sup>3</sup> nasceu de uma proposta de laboratórios remotos no Instituto de Tecnologia de Blekinge na Suécia com intuito de contribuir para ampliação da disponibilidade de experimentos reais aos alunos de forma econômica, e hoje já está presente na Áustria, Argentina, Brasil, Portugal, Espanha e Suécia com o projeto VISIR+. O sistema é formado por três componentes principais 4 , um computador, uma matriz de comutação de relés e os módulos de instrumentos. Utilizando uma URL pública é possível acessar cada laboratório individualmente, sendo assim possível criar, montar e executar novas experiências as quais são verificadas por meio de um instrutor remoto que verifica a segurança ou possibilidade do circuito proposto pelo aluno sugerindo possíveis erros cometidos pelo mesmo.

O computador possui como função a execução do software VISIR o qual é subdividido em três partes principais Web Server, Measurement Server e Equipment Server. O Web Server Apache possui a função de efetuar a comunicação entre o usuário final, o Measurement Server e o banco de dados. O Measurement Server possui o papel de verificar a possibilidade de se montar o circuito (instrutor virtual) e efetuar a interligação com o Equipment Server (LabVIEW) que irá realizar a comutação da matriz e as medições necessárias.

Este sistema tem como resultado final a realização do circuito projetado na matriz de comutação de relés e o armazenamento das experiências realizadas no banco de dados, as quais podem ser acessadas pelo aluno que efetuou a experiência, o professor responsável ou pelo administrador da rede VISIR via página web.

Server e o banco de dados. O Measurement Server possui o papele de se montar o circuito (instrutor virtual) e efetuar a interl<br/>Server (LabVIEW) que irá realizar a comutação da matriz e a stema tem como resultado final A matriz de comutação de relés contém os componentes e as interligações que serão utilizadas para a montagem dos circuitos disponíveis e a conexão com os instrumentos, estes circuitos possuem suas ligações descritas por Max Lists e os componentes e ligações disponíveis na matriz estão descritos na Component List, sendo que estes arquivos são desenvolvidos pelo técnico de laboratório conforme os circuitos propostos pelos professores.

Neste artigo os resultados são provenientes das análises realizadas com o laboratório remoto VISIR<sup>5</sup> localizado no Instituto Superior de Engenharia do Porto (ISEP), o laboratório usado ainda está em fase de instalação, sendo que utilizou-se no software LabVIEW© os painéis frontais dos instrumentos e um arquivo de acesso a matriz para obtenção dos dados, entretanto, já existe outra unidade em funcionamento desde 2010.

Assim sendo, a proposta é utilizar o VISIR como um exemplo de laboratório remoto demonstrando sua capacidade, vantagens educacionais obtidas e principalmente como evidenciar as diferenças entre os laboratórios remotos e simuladores.

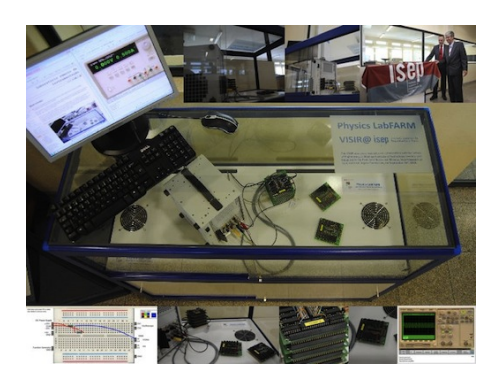

Figura 1 – Laboratório VISIR - ISEP Physics LabFARM 6

## 3 Laboratórios Remotos e Simuladores

A utilização de laboratórios remotos 5 como uma ferramenta adicional de ensino é comparada a utilização de simuladores e a possibilidade de se emular um laboratório remoto através de um simulador que varia, e.g. os valores nominais de componentes, sendo que a abordagem aqui proposta é debater este dogma demonstrando os benefícios e a possível integração destas duas plataformas de ensino.

Os simuladores podem obter respostas muito próximas às obtidas analiticamente, entretanto em um experimento real, as respostas podem variar por diversos fatores, como externos (temperatura, elétricos, magnéticos e eletromagnéticos), presença de conversores de alta frequência, e outros fatores internos que são características de cada circuito e componente eletrônico (não-idealidades).

Para tal verificação estão propostos dois circuitos que não usam componentes de armazenamento de energia, apenas cargas resistivas, o objetivo confrontar um circuito em corrente contínua com uma corrente muito baixa e outro de corrente mais elevada operando em alta frequência, de maneira a verificar as variações apresentadas pelo circuito em corrente contínua provocadas pela interferência eletromagnética. Os circuitos propostos são apresentados na figura 2.

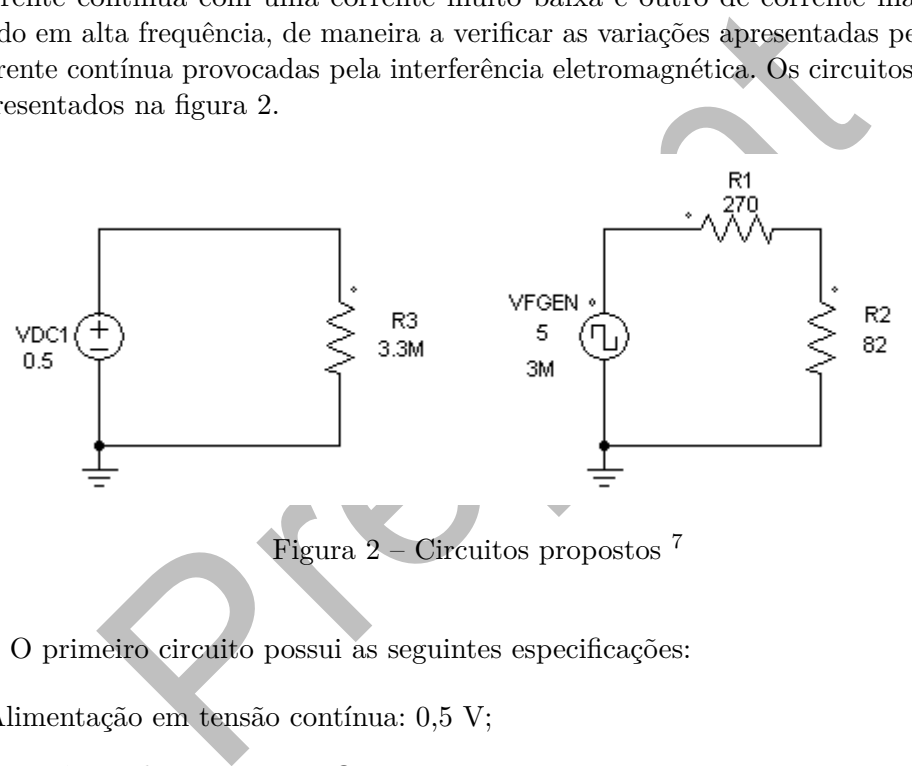

O primeiro circuito possui as seguintes especificações:

- Alimentação em tensão contínua: 0,5 V;
- Resistência de carga: 3,3 MΩ*.*

O segundo circuito possui as seguintes especificações:

- Alimentação em tensão alternada, onda quadrada: 5 Vpp à 3 MHz;
- Resistências de carga: 352 Ω*.*

Os circuitos foram montados em um mesmo experimento (com a mesma referência) em dois simuladores diferentes com o intuito de comparar as respostas obtidas com a resposta do laboratório remoto VISIR no ISEP.

O primeiro simulador utilizado é o PSIM© sendo que este não possui um osciloscópio e assim é uma ferramenta que não comporta medidas em acoplamentos CA/CC e

assim nos mostra o lado de um simulador com intuito puramente análitico e de verificação de cálculos. As formas de onda obtidas são apresentadas na Figura 3

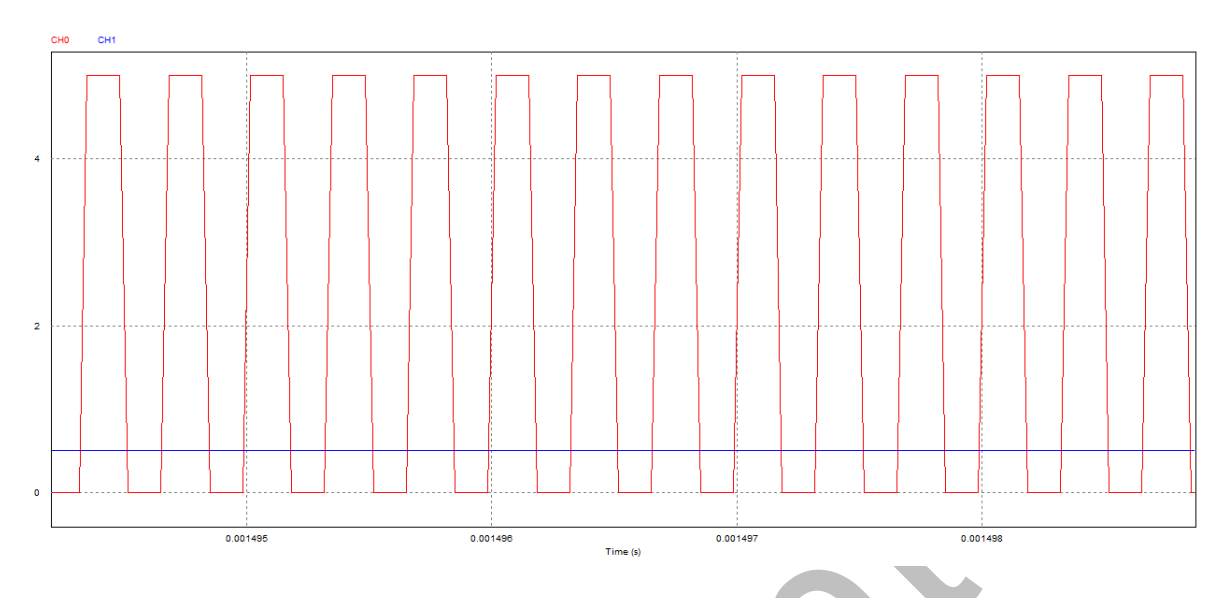

Figura 3 – Formas de onda dos circuitos propostos - PSIM 7

Figura 3 – Formas de onda dos circuitos propostos - PSIM 7 saves<br>
Figura 3 – Formas de onda dos circuitos propostos - PSIM 7 saves<br>
and 10 (vermelho) mostra o circuito em alta frequência, sendo qu<br>
uulador demonstra o estr O canal 0 (vermelho) mostra o circuito em alta frequência, sendo que é possível notar que o simulador demonstra o estrangulamento da forma de onda quadrada por conta do pequeno intervalo de tempo de subida e descida devido à alta frequência. Por outro lado, o canal 1 (azul) não mostra distorção alguma, sem ondulação de tensão e nem ruídos, um modelo ideal de tensão contínua.

O segundo simulador utilizado foi o Proteus©, este por sua vez possui um osciloscópio com acoplamento CA/CC que é um bom parâmetro de análise de ruídos e ondulações na fonte CC. As formas de onda obtidas para os dois modos são apresentadas nas Figuras 4 e 5.

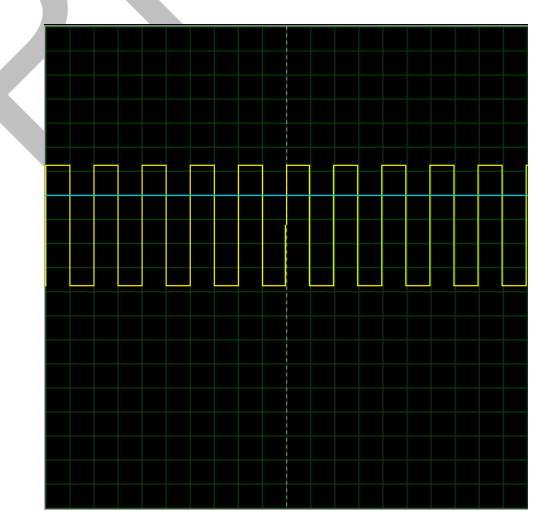

Figura 4 – Formas de onda dos circuitos propostos para o acoplamento - Proteus CC  $^8$ 

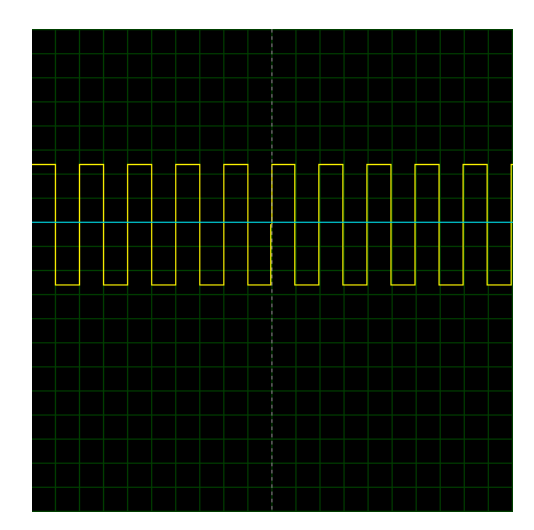

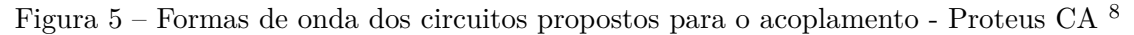

nal A (amarelo) a forma de onda da tensão alternada aparece<br>ruídos e nem estrangulamento provocado pela alta frequência<br>no acoplamento CA que não há ondulação ou ruídos na forma<br>a, o que ainda salienta o modelo ideal de fo No canal A (amarelo) a forma de onda da tensão alternada aparece muito bem formada, sem ruídos e nem estrangulamento provocado pela alta frequência, por outro lado, fica claro no acoplamento CA que não há ondulação ou ruídos na forma de onda da tensão contínua, o que ainda salienta o modelo ideal de fonte comum em simuladores.

Partindo deste princípio, podem-se apontar alguns aspectos antes de iniciar a medidas no laboratório remoto, no que diz respeito a não idealidade de fontes e compatibilidade eletromagnética<sup>9</sup>:

- Um conversor CA/CC real não possui ondulação nula e sempre é afetado por possíveis chaveamentos internos ou externos gerando componentes em alta frequência;
- Componentes fundamentais em alta frequência geram interferência e possíveis e ruídos medidos em instrumentos ou equipamentos próximos;
- A alternância de corrente em combinação com a indutância de um circuito induzem tensões com valores que dependem exclusivamente do delta de variação no tempo e da indutância do circuito.

Com os devidos pontos principais a serem verificados em um experimento real, os circuitos foram montados na matriz do VISIR, na mesma placa e considerando a mesma referência. A Figura 6 mostra os circuitos montados no laboratório VISIR.

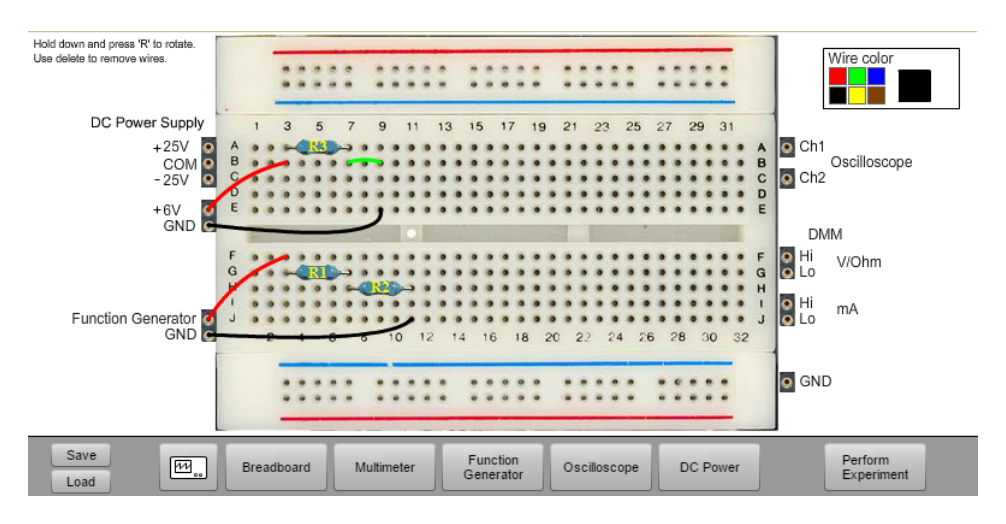

Figura 6 – Circuitos montados no laboratório - VISIR <sup>6</sup>

A primeira medida a ser obtida resulta da medição das resistências utilizadas com uso do multímetro digital, e foi visto que os limites esperados foram respeitados mostrando que às cargas estão com o comportamento esperado. Os valores obtidos são apresentados nas Figuras 7, 8 e 9.

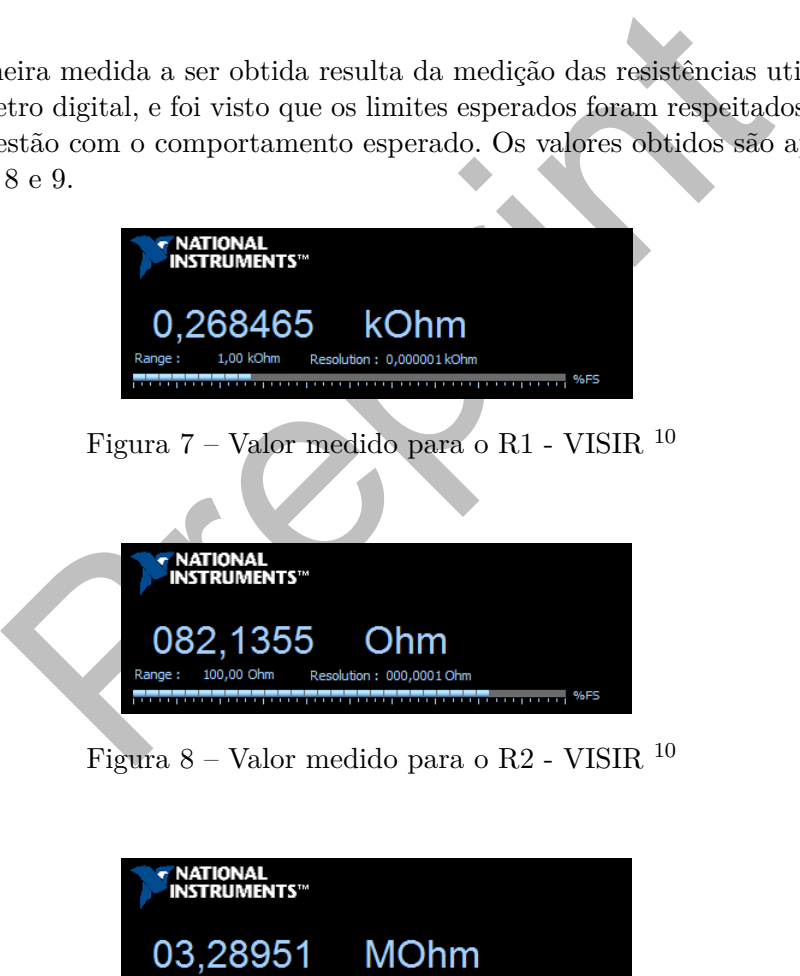

Figura 9 – Valor medido para o R3 - VISIR $^{\rm 10}$ 

10,00 MC

ution: 00.00001 MOhr

O segundo passo é verificar o comportamento do circuito em corrente contínua sem a presença do circuito em corrente alternada, para verificar as características inerentes ao

ambiente de exposição e provindas do processo de conversão CA/CC já presentes, a fim de comparação posterior.

Na primeira medida foi imposta tensão total da fonte (6 V) e foram medidas as componentes CC/CA, onde as componentes em frequência possuem um pico de 11,8 mV que que é muito pequena em relação a componente contínua, porém é um valor de parâmetro necessário aos estudos pertinentes. As Figuras 10 e 11 apresentam as medidas realizadas.

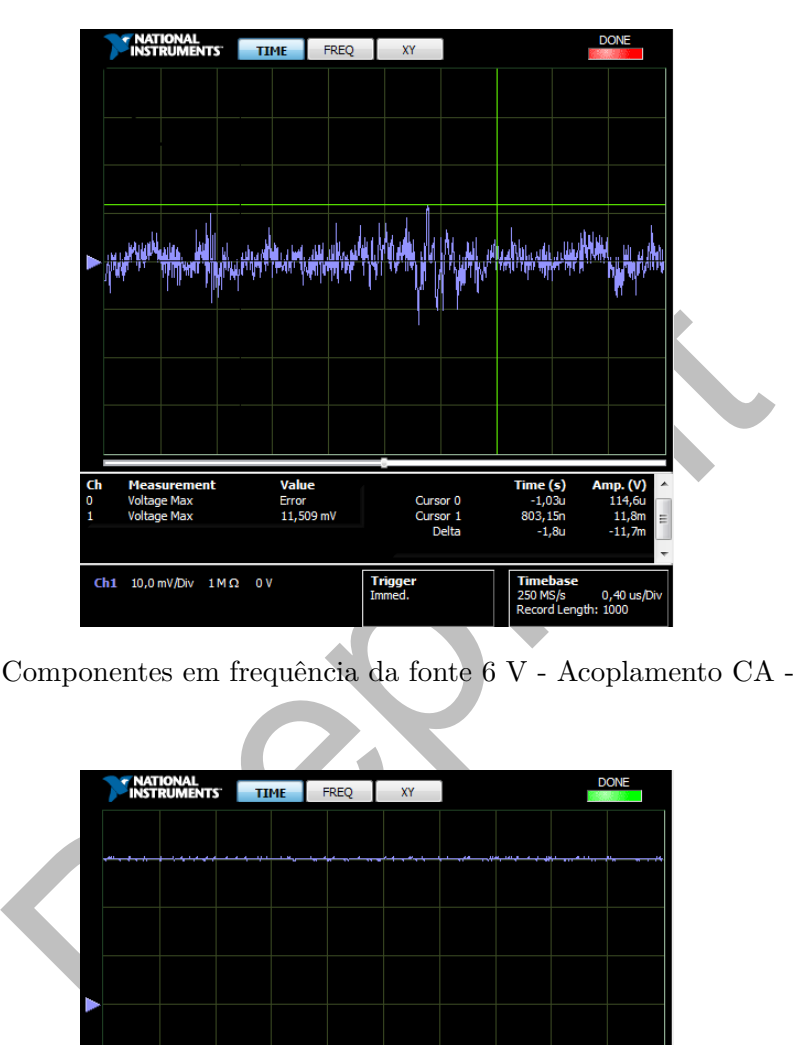

Figura 10 – Componentes em frequência da fonte 6 V - Acoplamento CA - VISIR <sup>10</sup>

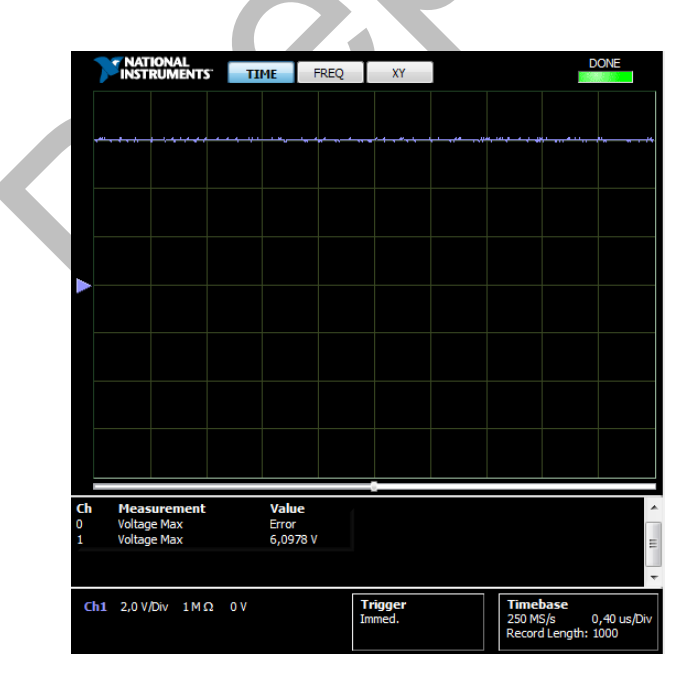

Figura 11 – Componente contínua da fonte 6 V - acoplamento CC - VISIR $^{\rm 10}$ 

Para a análise dos resultados na tensão de operação (0,5 V) verificou-se as medidas

em acoplamento CA/CC de modo que as componentes em alta frequência possuem um pico de 10,7 mV que já tem um valor razoavelmente significante em relação a componente contínua, entretanto este valor mostra a contribuição já presente sem o segundo circuito ativo. As Figuras 12 e 13 apresentam às medidas realizadas.

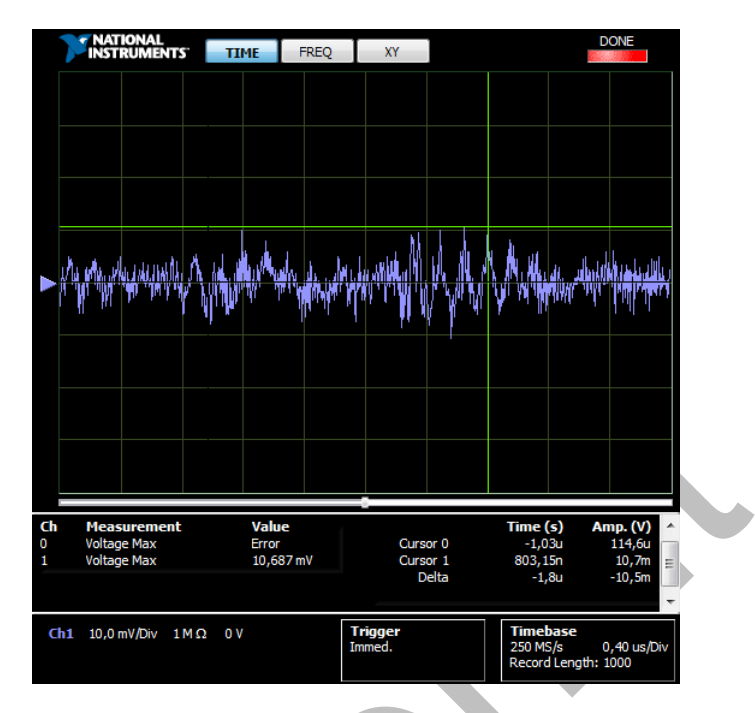

Figura 12 – Componentes em frequência da fonte  $0.5$  V - acoplamento CA - VISIR  $^{10}$ 

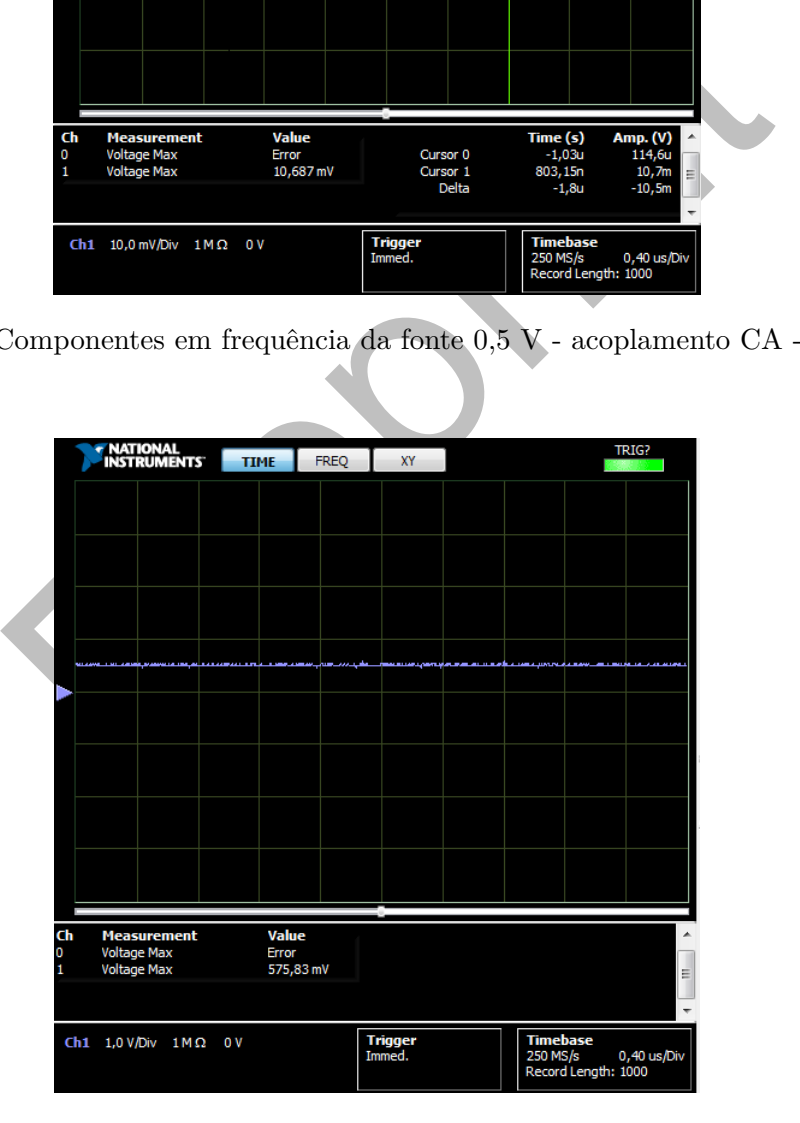

Figura 13 – Componente contínua da fonte  $0.5$  V - acoplamento CC - VISIR  $^{10}$ 

Com os parâmetros iniciais definidos, os circuitos foram colocados em operação

para a análise dos efeitos em comparação a operação sem a presença do gerador de funções, sendo que obtiveram-se componentes muito maiores na componente alternada da fonte CC, com picos de 205,04 mV aplicando 500 mV. As Figuras 14 e 15 apresentam as medidas realizadas.

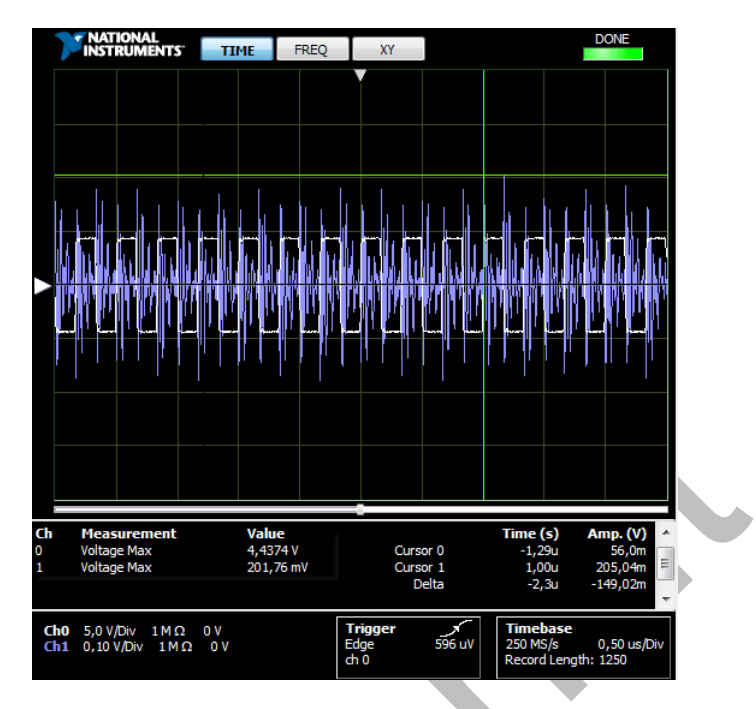

Figura 14 – Acoplamento CA - 5 Vpp @ 3 MHz/  $0.5$  V - VISIR  $^{\rm 10}$ 

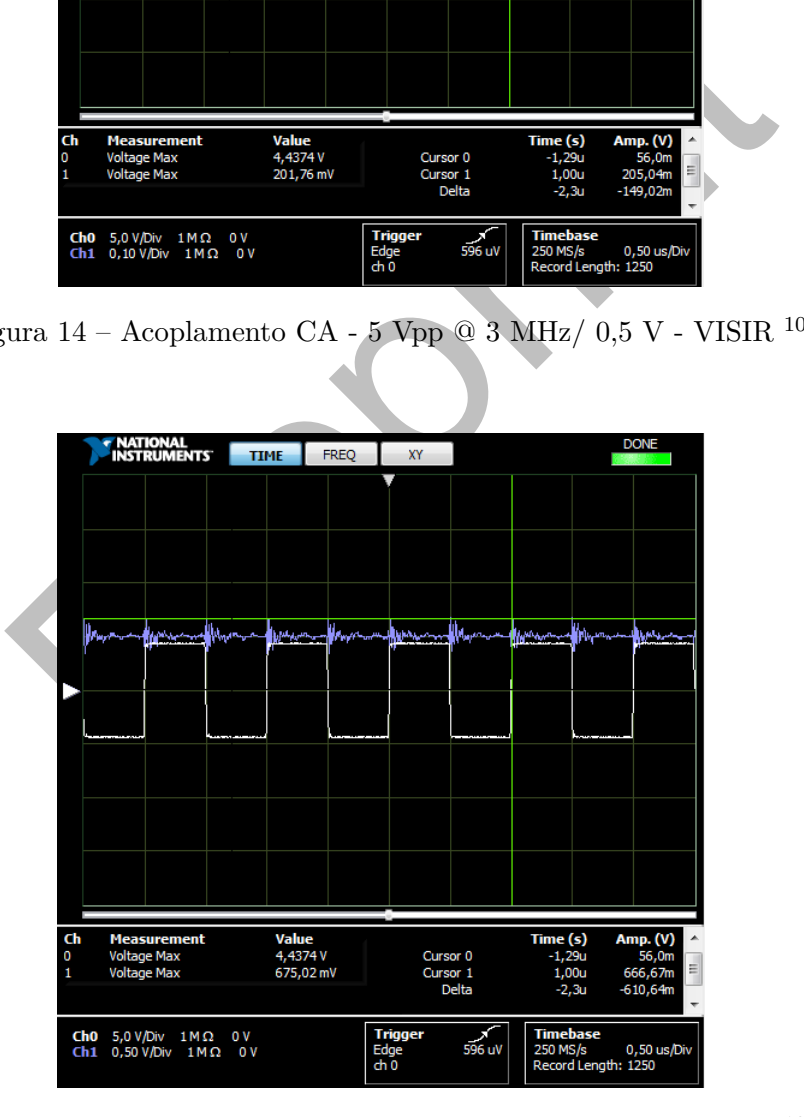

Figura 15 – Acoplamento CC - 5 Vpp @ 3 MHz/  $0.5$  V - VISIR  $^{10}$ 

Depois de verificados estes picos extremamente relevantes, foram então realizadas as medidas de correntes com e sem a presença do segundo circuito, e como já era de se esperar o valor aumentou cerca de oito vezes e isso se deve a presença do circuito em alta frequência que induz tensões nas mais variadas frequências e potencializa efeitos já presentes. As Figuras 16 e 17 mostram os valores de corrente medidos para o circuito CC.

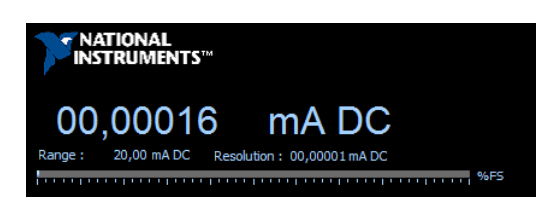

Figura 16 – Corrente do circuito CC sem a presença do segundo circuito - VISIR <sup>10</sup>

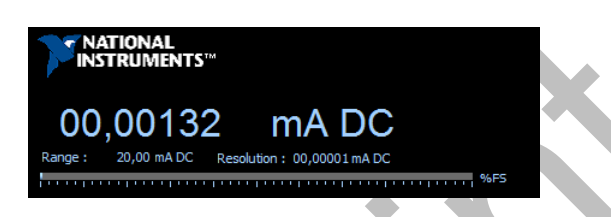

Figura 17 – Corrente do circuito CC com a presença do segundo circuito - VISIR <sup>10</sup>

Como já era esperado, a presença do segundo circuito fez com que fosse notada uma grande diferença ao primeiro, e que estes valores não sofreram grandes alterações<sup>11</sup> mesmo aumentando a tensão CC de maneira que as componentes inerentes ao processo de conversão e ao ambiente da fonte CC não apresentaram grande diferença.

**CO, 00132 MA DC**<br> **CO, 00132 MA DC**<br> **EXPRENDING ANDINEMENTS**<br> **COTTER CONSUMERTS AND AND CONTEMENTS!**<br> **COTTER CONSUMERTS**<br> **COTTER CO** CONSUMED AND CONSUMED AND CONSUMED TO THE CONSUMPTED and the annual content of a O interessante é poder verificar que com este simples circuito, pode-se notar que estas singularidades presentes em um ambiente real não são variáveis de simulação, o que salienta que nem o modelo mais fiel pode se comparar a realidade. A análise aqui não consiste em determinar todos os responsáveis e mensurá-los, mas sim demonstrar que com pequenas análises pode-se obter uma visão mais ampla daquilo que chamamos análise de circuitos e do ponto de vista real.

## 4 Conclusão

O objetivo de todo e qualquer estudo é aumentar o nível de conhecimento e por consequência a melhoria na resolução de problemas, para a execução desse artigo foram estudados e comparados os simuladores, laboratórios remotos e laboratórios manuais em combinação com os cálculos teóricos que culminam na evolução da aprendizagem.

Os circuitos analisados são ótimos exemplos de resultados que são únicos e obtidos em uma experiência real com influências externas, pois poderiam estar integrados em um produto gerando resultados insólitos, e considerando uma formação que não dê ênfase para influências externas tornaria o trabalho do profissional de eletrônica penoso e desgastante sendo possível perder horas em busca de explicações, de outra forma seria facilmente resolvido se houvesse a percepção gerada por mais experiências em um laboratório manual ou acesso a um laboratório remoto durante sua formação.

Os estudos teóricos são indispensáveis, mas insuficientes se não houver a realização de testes reais, qualquer experiência com simuladores é mais que válida, mas é indiscutível a importância da experiência real em que o aluno começa a entender que pequenos passos às vezes intuitivos podem gerar resultados diferentes, também proporcionando a compreensão de fenômenos talvez não abordados em sala de aula, e posteriormente sua modelagem em um simulador.

Quando o professor explica circuitos em corrente contínua talvez ele explique a susceptibilidade a ruídos daquele circuito quando está próximo a um circuito em alta frequência, porém, o aluno ter a oportunidade de verificar, medir e analisar a forma de onda é algo único.

A realidade de um laboratório remoto é o maior alvo de dúvidas e críticas a sua utilização, sendo que este pequeno circuito pode nos mostrar que as peculiaridades não são assim triviais e desse modo seria muito trabalhoso e caro, um sistema com a quantidade de elementos variáveis, acabando assim com a hipótese de um simulador tão complexo.

quarque caperneme com sinuatores cum sinuatores and connect a experiência real em que o aluno começa a entender que pequen podem gerar resultados diferentes, também proporcionando a c<br>talvez não abordados em sala de aula, Com isso, podemos ver que este tipo de tecnologia vem para somar no aprendizado e essa diversificação cria maiores oportunidades aos estudantes que possam ter menor ou nenhum acesso a laboratórios manuais, alguns estudiosos como Aurel Gontean<sup>12</sup> afirmam que no campo da aprendizagem é crescente o anseio dos alunos por experimentos reais que os deixem aptos e até mesmo mais habituados a um ambiente real e suas mais variadas respostas.

**"An experiment is a question which science poses to Nature and a measurement is the recording of Nature's anwser."** PLANCK, Max.<sup>13</sup>

## 5 Referências

1 - Bohne, A., Faltin, N., Wagner, B.(2002).

Self-directed learning and tutorial assistance in a remote laboratory. Interactive computer aided learning conference. Villach, Austria.

2 - VIEGAS, Clara. LIMA, Natércia. ALVES, Gustavo. GUSTAVSSON, Ingvar. Improving Students Experimental Competences Using Simultaneous Methods in Class and in Assessments. Disponível em: <https://www.researchgate.net/publication/270281930>.

3 - VISIR+ Project. Disponível em: <http://www2.isep.ipp.pt/visir/>.

4 - TAWFIK, M. Visir installation Start-Up guide V.1. UNED, 2011. 43 p.

5 - INSTITUTO SUPERIOR DE ENGENHARIA DO PORTO.

Report B1: Mid-term internship report for the third year bachelor Electrical and Electronics Engineering. Porto, 2016.

6 - physicslabfarm.isep.ipp.pt, 2017

7 - PSIM, 2017

8 - Proteus, 2017

 $7$  117<br>
117<br>
NN, S.M. POMILIO, J.A. Avaliação da Qualidade da Energia elétrica. Campinas, 2010. Disd<br/>sce.fee.unicamp.br/ antenor/it012.html>. $2017$  Electronics Laboratory. Disponivel em:<br/> $\langle$ https://physicslabfar 9 - DECKMANN, S.M. POMILIO, J.A. Avaliação da Qualidade da Energia Elétrica: Distúrbios que afetam a Qualidade da Energia Elétrica. Campinas, 2010. Disponível em: <http://www.dsce.fee.unicamp.br/ antenor/it012.html>.

10 - LabVIEW, 2017

11 - Open Labs Electronics Laboratory. Disponivel em: <https://physicslabfarm.isep.ipp.pt/>.

12 - Ruminations on on-line laboratories.

Disponível em: <https://www.researchgate.net/project/Ruminations-on-on-line-laboratories> 13 - Scientific Autobiography and Other Papers, 196 pages. August 1st 1968 by Philosophical Library.